**Honeywell** 

# UŽIVATELSKÝ MANUÁL K ÚSTŘEDNÁM

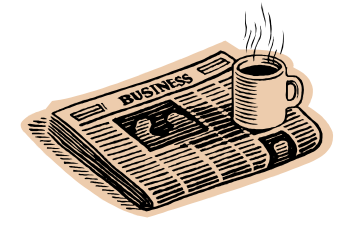

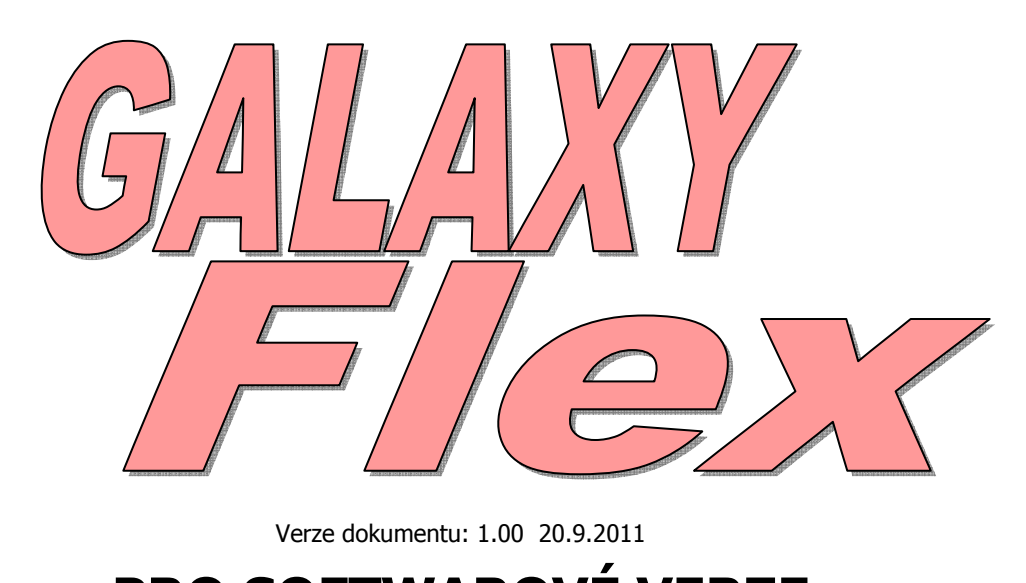

# PRO SOFTWAROVÉ VERZE ÚSTŘEDEN 1.xx

#### **Honeywell, spol. s r.o. - Security Products o.z.**

Havránkova 33, BRNO - Dolní Heršpice 619 00, tel.: +420 543 558 100 a 111, fax: +420 543 558 117 a 118 Pištěkova 782, PRAHA 4 - Chodov 149 00, tel.: +420 271 001 700, a 711, fax: +420 271 001 710 Rodinná 38, OSTRAVA - Zábřeh 700 30, tel.: +420 596 617 425, fax: +420 596 617 426 **www.adi-olympo.cz** 

#### **OBSAH**

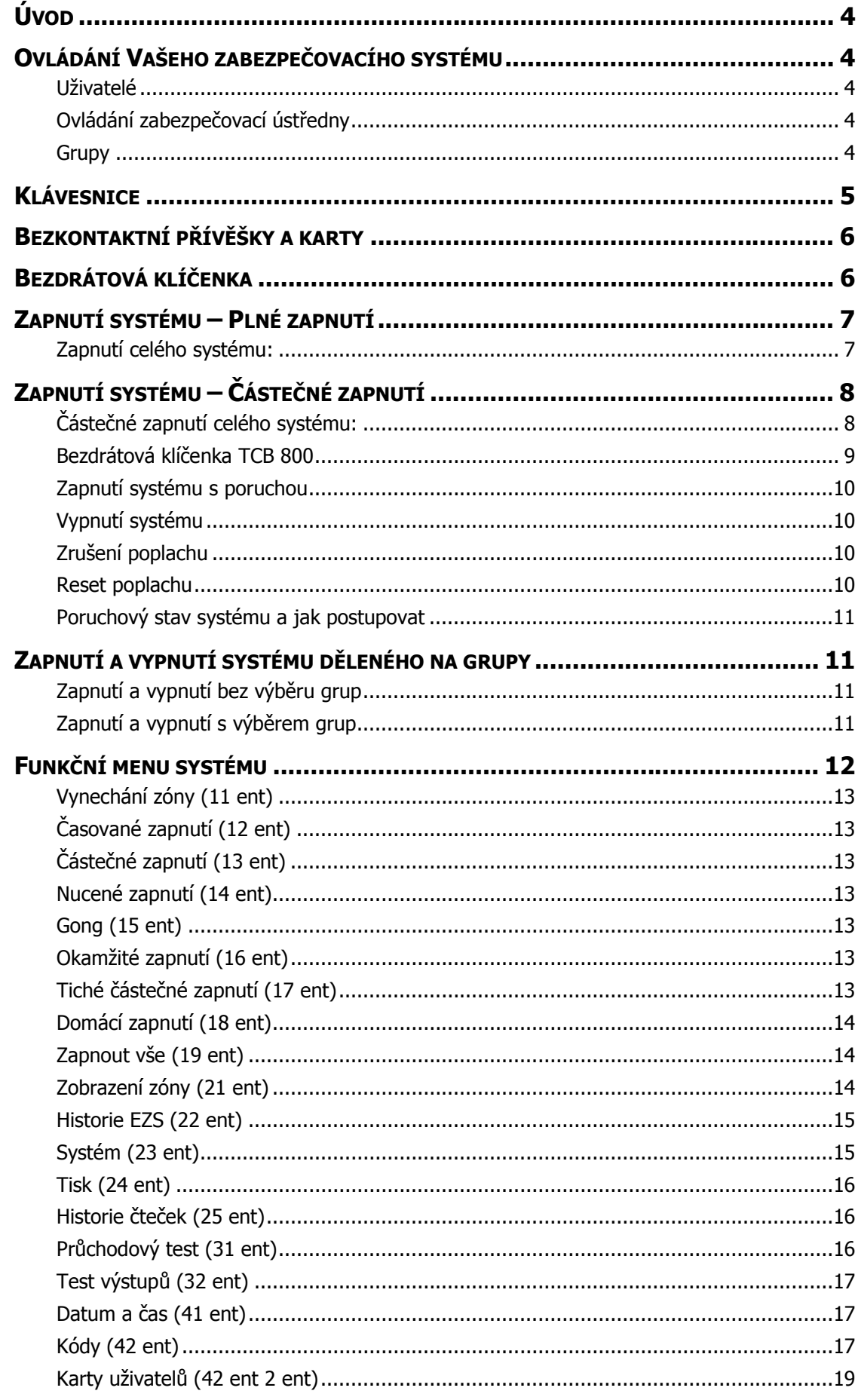

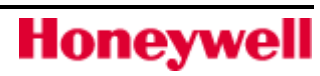

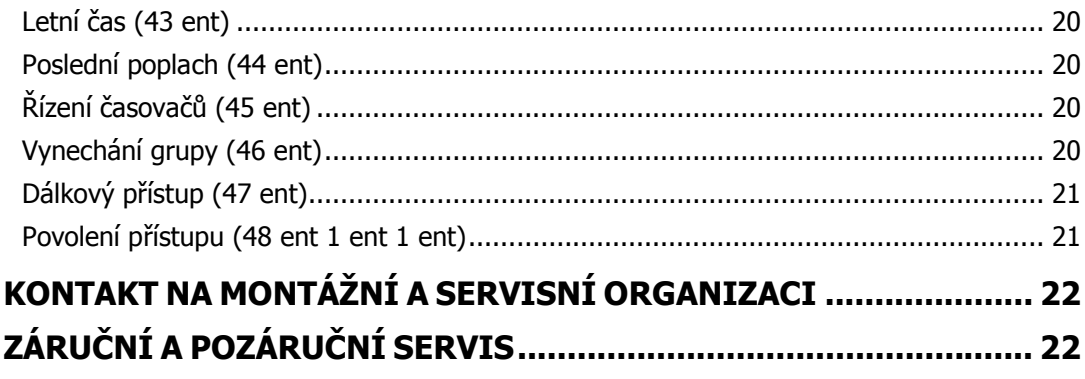

## Úvod

Galaxy FLEX je programovatelná zabezpečovací ústředna, který umožňuje chránit Váš dům nebo firmu tím, že poskytuje spolehlivé zabezpečení proti vloupání. Systém lze plně přizpůsobit aby svými vlastnostmi co nejlépe vyhovoval Vašiemu životnímu stylu a pracovním návykům. Pokud se vyskytnou nějaké změny v požadavcích, Vaše instalační firma může provést potřebné změny v konfiguraci systému tak, aby nadále poskytovat nejlepší ochranu při zachování snadného ovládání. Flex systém chrání Vás a vaši nemovitost pouze pokud je používán správně. Věnujte prosím čas a prostudujte si pečlivě tento návod, aby Váš zabezpečovací systém pracoval co nejlépe bez falešných poplachů. Pamatujte si, že zabezpečovací systém chrání před vetřelci, pouze pokud je používán odpovídajícím způsobem.

Pozor : Žádné části uvnitř zařízení nejsou určeny k údržbě uživatelem. Servisní úkony vždy svěřte kvalifikované odborné firmě.

# Ovládání Vašeho zabezpečovacího systému

### Uživatelé

Každá osoba, která využívá zabezpečovací systém (dále popisována jako uživatel) má jedinečnou identitu ve formě číselného kódu (PIN), bezkontaktního přívěšku/karty, bezdrátové klíčenky, nebo kombinaci všech tři. Uživatelům je možné přiřadit různé úrovně přístupu, aby mohli ovládat specifické funkce zabezpečovacího systému. Uživatelské nastavení je popsáno v části "Funkční menu systému" tohoto návodu.

### Ovládání zabezpečovací ústředny

Váš zabezpečovací systém můžete ovládat jedním z následujících způsobů:

- Zadáním PIN kódu na klávesnici a stiskem funkčního tlačítka (klávesa "A" nebo "B").
- Bezkontaktní kartou nebo přívěškem na klávesnici MK7Prox / čtečce MAX nebo DCM.
- Stiskem funkčního tlačítka na bezdrátovém dálkový ovladači (klíčence).

I když každou z výše uvedených metod lze použít pro každodenní běžnou obsluhu systému budete muset použít klávesnici pro resetování systému po poplachu nebo poruchového stavu. Pomocí klávesnice je možné také :

- Zobrazit události v systému.
- Programovat kódy uživatelů.
- Dočasně vynechat zóny ze systému.

### **Grupy**

U větších systémů je často nutné rozdělit systém do samostatných oblastí (grup), které lze nezávisle zapnout / vypnout různými uživateli. Rozdělení systému na grupy může být povoleno instalačním technikem. Systém může být rozdělen až do osmi samostatně ovladatelných grup. Pokud je Váš systém nastaven na rozdělení na grupy, podívejte se na poznámky o grupách v této příručce.

## Klávesnice

Váš systém musí mít alespoň jednu klávesnici MK8 (MK7, CP041, CP042).

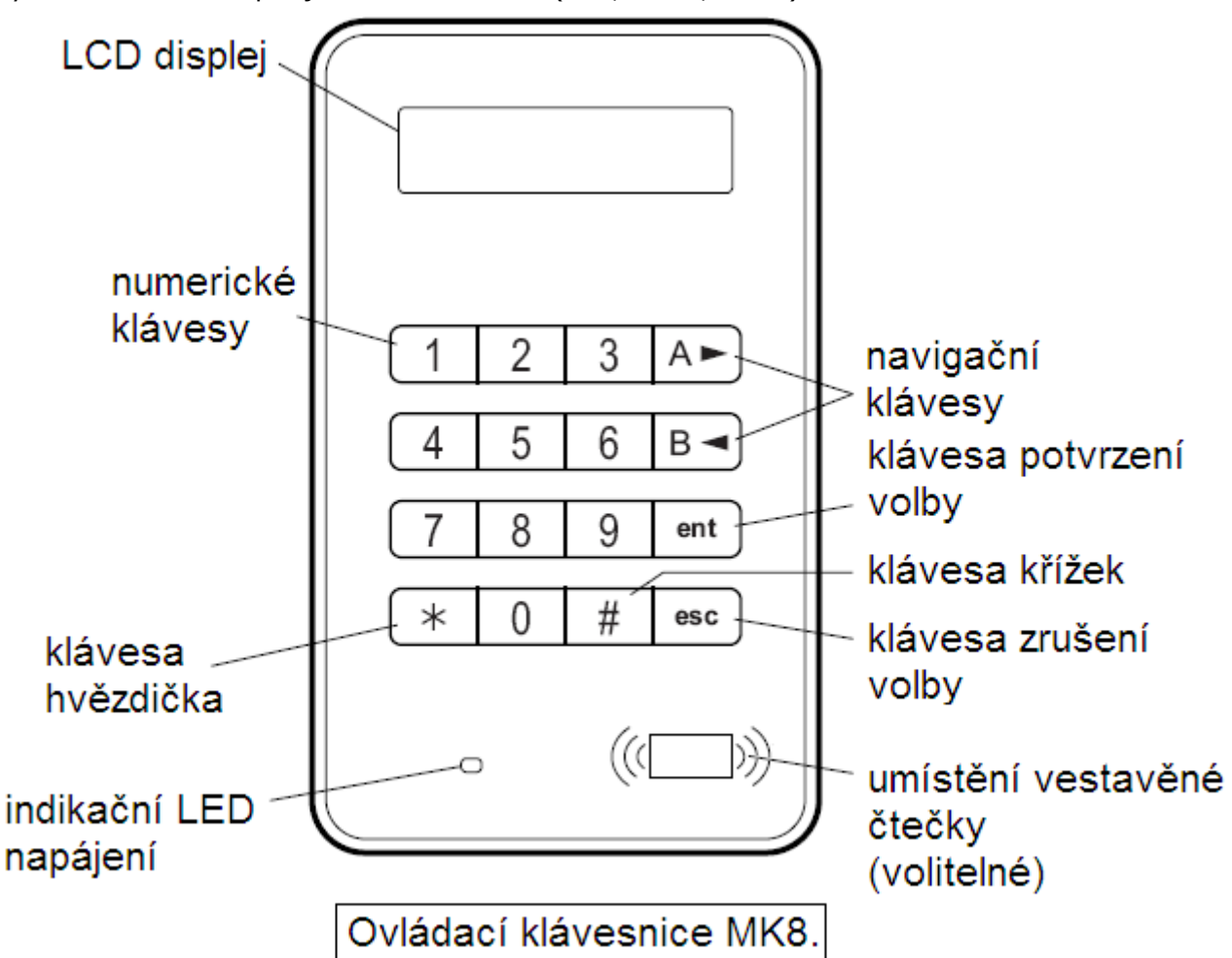

Numerické klávesy slouží k zadávání PIN kódu a pro změnu voleb.Funkční tlačítka po straně mají následující použití:

- Aι Pro posun vpřed v seznamu nebo v menu a plnou aktivaci systému.
- B <del>⊲</del> Pro posun vzad v seznamu nebo v menu a částečnou aktivaci systému.
- ent Chcete-li uložit aktuální nastavení nebo aktivovat zobrazení příkazu.
- Přerušení operace nebo návrat do předchozí položky menu. esc

Tovární nastavení uživatelského kódu (PIN) je 1234. Důrazně doporučujeme, abyste změnili to kód co nejdříve. Vyberte si PIN kód, který si můžete snadno zapamatovat a vyhněte se číselným kombinacím, které mohou být snadno vytipovány (data narození, telefonní čísla, atp.).

# Bezkontaktní přívěšky a karty

Bezkontaktní přívěšky a karty jsou obsahují mikročip, který má jedinečné sériové číslo. Toto číslo je přečteno systémem, když držíte přívěšek nebo kartu před čtečkou bezkontaktních karet. Bezkontaktní přívěšky a karty Vám umožní především jednoduchým způsobem zapnou případně vypnout systém. Čtečky jsou obvykle vestavěny do klávesnice a jejich umístění je označeno symbolem čtečky, jak je znázorněno na obrázku.

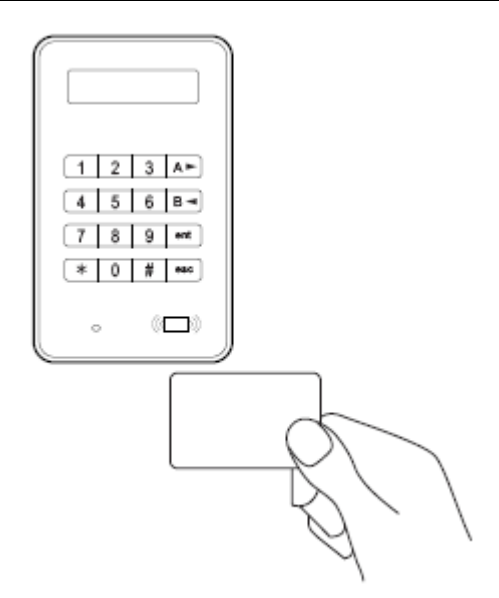

# Bezdrátová klíčenka

Klíčenky jsou přenosné radiové ovladače, které mohou být spojeny s kroužkem na klíče. Mohou použity k zapínání / vypínání systému jediným stiskem tlačítka. Jednotlivým tlačítkům ovladače lze naprogramovat některé další funkce. Mohou být použity kdekoliv v dosahu přijímače systému.

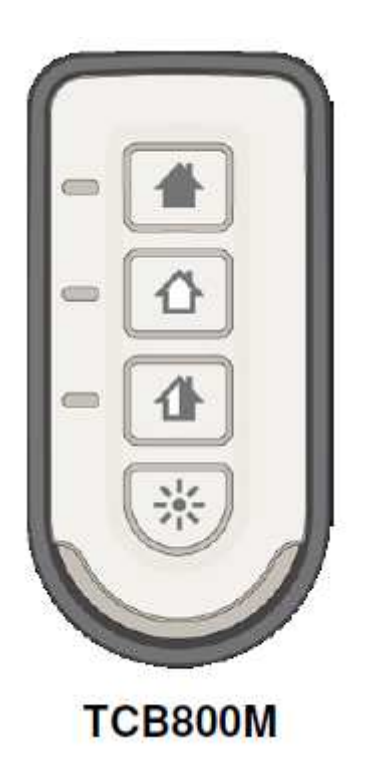

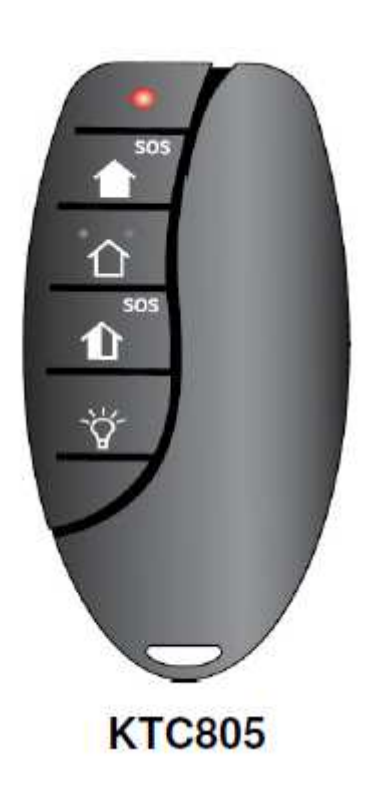

# Zapnutí systému – Plné zapnutí

Chcete-li nastavit systém do střežení, ujistěte se, že všechny dveře a okna jsou zavřené jsou bezpečně uzavřené. Systém nemůže být nastaven do střežení v případě, že nebyla resetována předchozí poplachová událost.

### Zapnutí celého systému:

- **1. Celý systém je možné zapnout n**ě**kterým z následujících zp**ů**sob**ů**:** 
	- Klávesnicí : Vložením uživatelského kódu (PIN) a stiskem klávesy "A".
	- Bezkontaktní kartou nebo přívěškem: Přidržením karty(přívěšku) po dobu asi 3sec. před čtečkou nebo před symbolem čtečky klávesnice s vestavěnou čtečkou.
	- Bezdrátovou klíčenkou: Stiskem tlačítka (horní tlačítko klíčenky).

Během odchodové doby signalizuje klávesnice zpočátku nepřerušovaným tónem (aktivace detektorů na trase odchodu je signalizována přerušovaným tónem).

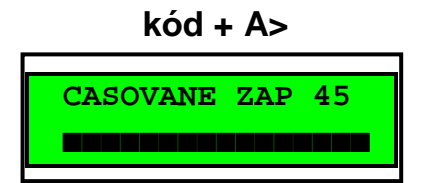

#### **2. Odejít z objektu po ur**č**ené odchodové trase.**

Během odchodového času jsou na klávesnici zobrazeny aktivní detektory na odchodové trase. Při ukončení odchodového časovače nebo po uzavření vstupních dveří umlkne na pět sekund bzučák klávesnice (doba pro uklidnění detektorů) a následují dvě pípnutí bzučáku klávesnice pro potvrzení korektního dokončení nastavení.

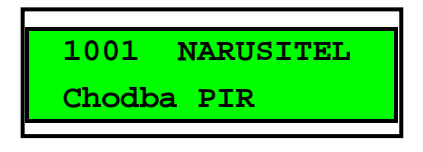

#### **3. Zrušení zapínání b**ě**hem odchodové doby**

Lze provést následujícími způsoby:

- Klávesnicí : Stiskem klávesy "esc".
- Bezkontaktní kartou nebo přívěškem: Přidržením karty(přívěšku) po dobu asi 1sec. před čtečkou nebo před symbolem čtečky klávesnice s vestavěnou čtečkou.
- Bezdrátovou klíčenkou: Stiskem tlačítka  $\boxed{\triangle}$  (druhé tlačítko shora).

Po přerušení zapínací procedury ustane akustická signalizace odchodového času a klávesnice přestane zobrazovat odchodový čas – bude zobrazena klidová hlavička.

# Zapnutí systému – Částečné zapnutí

Částečné zapnutí je podobné plnému zapnutí, ale ze střežení jsou vynechány některé detektory – vynechané detektory po dohodě nastaví instalační technik. Navíc může být systém naprogramován tak, že odchodový čas nebude signalizován akusticky (Tiché částečné zapnutí). Částečné zapnutí lze použít např. pro noční střežení objektu ve kterém zůstávají obyvatelé.

# Částečné zapnutí celého systému:

- **1. Celý systém je možné zapnout n**ě**kterým z následujících zp**ů**sob**ů**:** 
	- Klávesnicí : Vložením uživatelského kódu (PIN) a stiskem klávesy "B".
	- Bezkontaktní kartou nebo přívěškem: Lze použít pouze pro plné zapnutí (viz předchozí kapitola).
	- Bezdrátovou klíčenkou: Stiskem tlačítka (filmál) (třetí tlačítko shora).

Během odchodové doby signalizuje klávesnice zpočátku nepřerušovaným tónem (aktivace detektorů na trase odchodu je signalizována přerušovaným tónem). Lze nastavit odlišnou akustickou signalizace odchodového času než při plném zapínání.

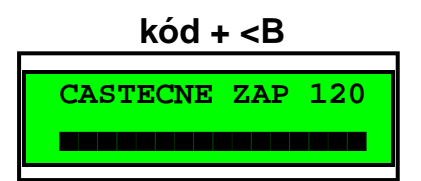

#### **2. Odejít z objektu po ur**č**ené odchodové trase.**

Během odchodového času se systém chová podobně jako při plném zapnutí (při odchodu může být nastaven odlišný tón bzučáku klávesnice).

**3. Zrušení zapínání b**ě**hem odchodové doby** 

Lze provést následujícími způsoby:

- Klávesnicí na které bylo spuštěno zapínání: Stiskem klávesy "esc".
- Na jiné klávesnici: Vložením uživatelského kódu (PIN) a stiskem klávesy "A".
- Bezdrátovou klíčenkou: Stiskem tlačítka (druhé tlačítko shora).

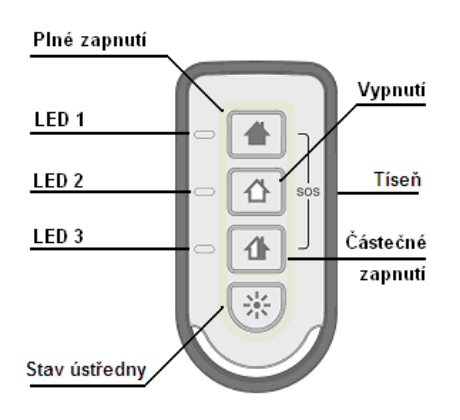

### Bezdrátová klíčenka TCB 800

Umožńuje dálkové zapínání, vypínání,kontrolu systému, reset poplachových událostí a vyslání tísňového signálu. Přijetí vyslaných příkazů je ústřednou potvrzeno a signalizováno LED diodami klíčenky. Pro všechny příkazy (zapnutí/vypnutí) platí, že LED diody, přiřazené ke zvolenému příkazu, signalizují vyslání příkazu několikerým krátkým biknutím a start provádění příkazu je signalizován následným rozsvícením příslušných LED asi na 1,5 až 2sec. V následující tabulce jsou popsány příkazové funkce klíčenky a jejich signalizace.

#### Kombinace tlačítek na bezdrátové klíčence pro možné funkce:

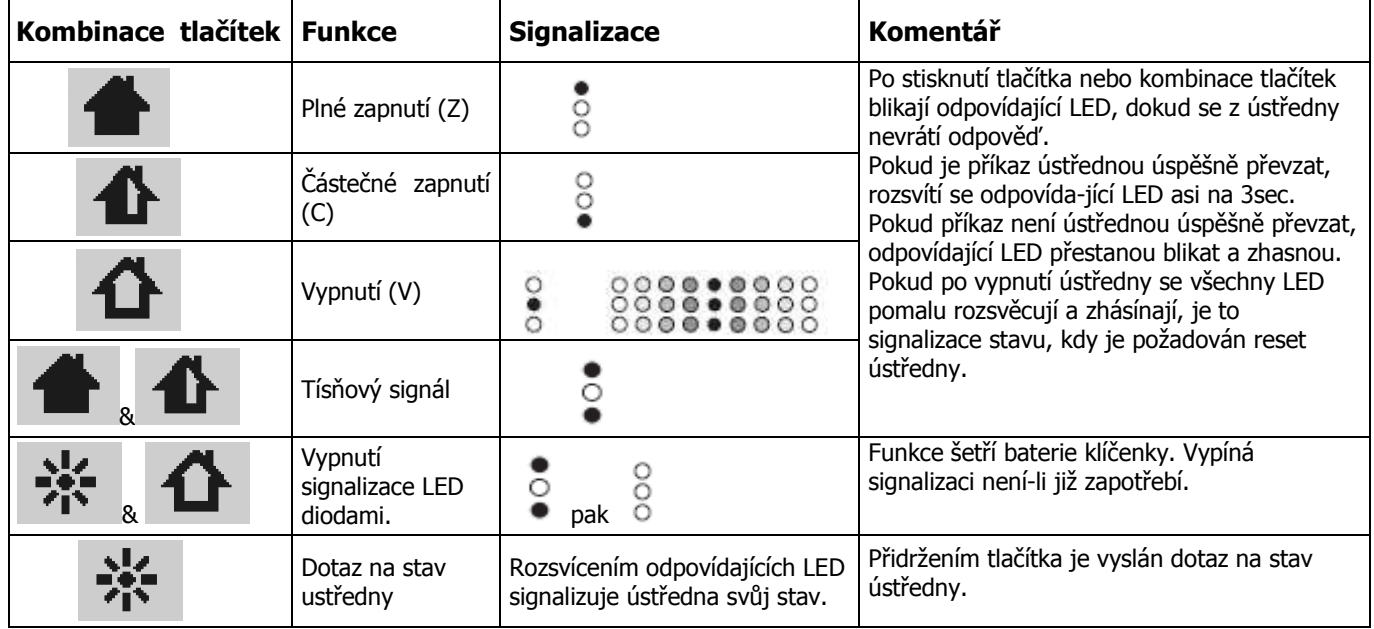

#### Signalizace možných stavů bezdrátové klíčenky:

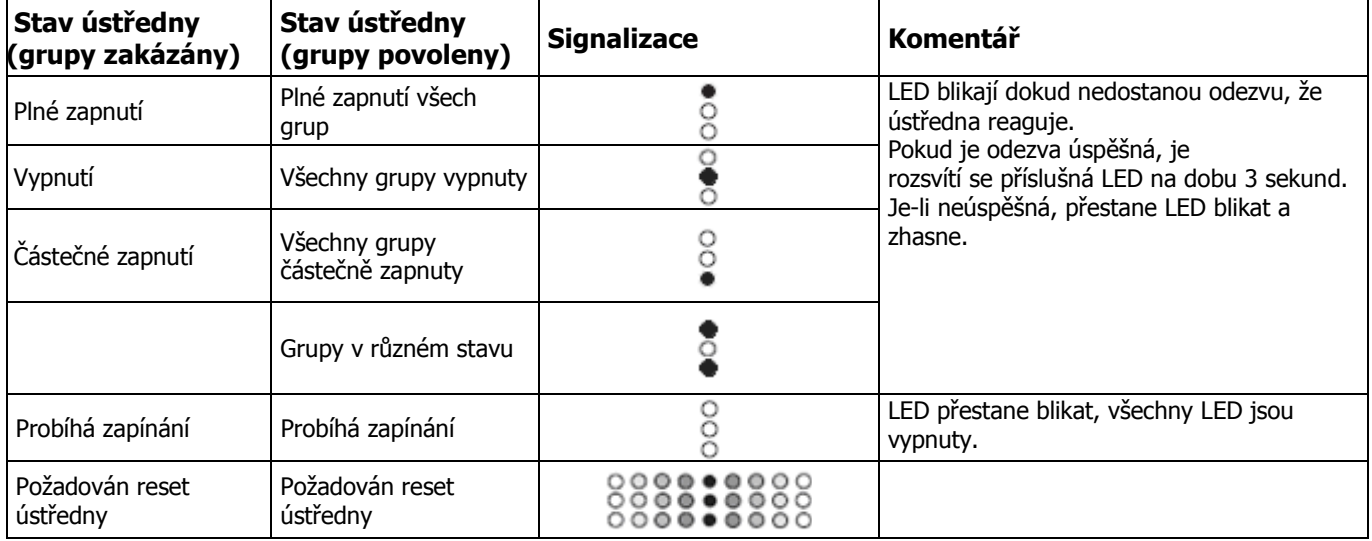

### Zapnutí systému s poruchou

I když to není doporučeno, můžete Váš systém zapnout s chybou, pokud to program ústředny a Vaše uživatelská práva umožňují. Pokud existují v době , kdy probíhá zapínání systému, nějaké nedostatky a závady, budou se střídavě zobrazovat na displeji klávesnice zprávy:

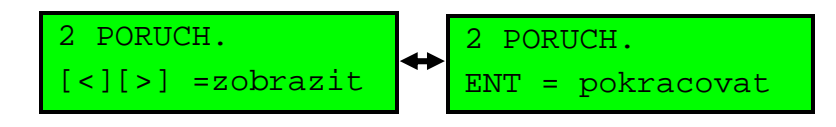

#### Zapnutí s jednou nebo více poruchami:

1. Prohlédnout pomocí kláves "A>" nebo "B<" poruchy zobrazené klávesnicí. Pokud Váš kód má oprávnění na zapnutí systému s poruchami, bude na displeji klávesnice zobrazeno např.:

POZOR-VYBITEaku ent=POKRAC.V ZAP POZOR-IGNOR.POR ent=POKRAC.V ZAP

2. Několikerým stiskem klávesy "ent" budou poruchy zobrazeny a nakonec "ignorovány" a systém bude zapnut i přes tyto závady.

### Vypnutí systému

- 1. Vstoupit do chráněného prostoru po určené trase. Bzučák klávesnice začne signalizovat přerušovaným tónem vstupní čas.
- 2. Dále je možné pokračovat následujícími způsoby:
	- Klávesnicí: Vložením uživatelského kódu a stiskem klávesy "A".
	- Bezkontaktní kartou nebo přívěškem: Přidržením karty(přívěšku) po dobu asi 1sec. před čtečkou nebo před symbolem čtečky klávesnice s vestavěnou čtečkou.
	- Bezdrátovou klíčenkou: Stiskem tlačítka (druhé tlačítko shora).

### Zrušení poplachu

Proces zrušení poplachu je podobný vypnutí systému. Nicméně, pokud byla použita bezdrátová klíčenka nebo bekontaktní karta / přívěšek, můžete zadáním uživatelského kódu a sledováním instrukcí na obrazovce zobrazit poplachové události na klávesnici. Pouze určení uživatelé s příslušnými uživatelskými právy jsou schopni obnovit systém po poplachu.

### Reset poplachu

Pro reset systému a obnovení klidového stavu ústředny po poplachové nebo poruchové události musí mít Váš uživatelský kód uroveň 3 a vyšší. Pokud má Váš uživatelský kód nižší úroveň a nejste oprávněni provést reset systému, stále můžete být oprávněni zapnout systém s tím, že případné poruchové nebo poplachové stavy budou ignorovány (viz. odstavec "Zapnutí systému s poruchou").

#### Pro obnovení normálního stavu systému po poplachu nebo poruše je zapotřebí:

- Odstranění příčiny nekorektního stavu systému (např. oprava jističe po výpadku síťového napájení).
- Vložit uživatelský kód , na klávesnici prohlédnout poplachové a poruchové události a stiskem klávesy "ent" resetovat systém (pokud to dovolí úroveň Vašeho kódu).

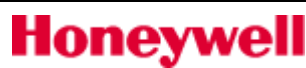

### Poruchový stav systému a jak postupovat

Pokud nastane poruchový stav systému v době, kdy je systém vypnutý, klávesnice vydává buď krátká přerušovaná pípnutí nebo je na ni zobrazena varovná zpráva (chování systému záleží na naprogramování).

> PORUCHA SYSTEMU POZADOVAN RESET

#### **Jak postupovat v takové situaci:**

- Na nejbližší klávesnici vložit uživatelský kód + "ent". Na klávesnici bude zobrazena příčina poruchového stavu systému.Je-li poruch více, lze klávesami "A" a "B" prohlédnout jednotlivé události.
- Je-li to možné, odstranit příčinu poruchy (poruch).
- · Znovu vložit uživatelský kód + "ent", prohlédnout jednotlivé události, klávesou "ent" resetovat systém a klávesou "esc" se vrátit do normálního stavu systému (utichne akustická signalizace poruchy případně zmizí varovné hlášení na klávesnici).
- Pokud není možné zásahem uživatele odstranit závadu, kontaktovat servisního technika.

### Zapnutí a vypnutí systému děleného na grupy

Systém je možné rozdělit na samostatné oblasti (grupy), které lze ovládat nezávisle na sobě. Uživatelé mohou mít přiřazen:

- přístup na jakoukoli kombinaci grup,
- možnost zapnutí a vypnutí všech svých grup bez možnosti výběru nebo možnost volby jednotlivých grup pro zapnutí nebo vypnutí.

### Zapnutí a vypnutí bez výběru grup

Zapínání a vypínání systému bez výběru grup. Probíhá stejně jako u systému, který není rozdělen na grupy. Odlišná obsluha je pouze v případě, že grupy přiřazené uživateli jsou v různém stavu (některé zapnuté, některé vypnuté). V takovém případě budou zapnuté grupy nejdříve vypnuty - na displeji bude zobrazeno:

SYSTÉM VYPNUTY

Pokud je zapotřebí systém zapnout, je třeba zopakovat zapínací proceduru (kód + "A" nebo "B").

#### Zapnutí a vypnutí s výběrem grup

Zapnutí je zahájeno pomocí kódu, karty nebo bezdrátové klíčenky. Nicméně pak se zobrazí výběr grup spolu s aktuálním stavem každé grupy.Při zapínání / vypínání s výběrem grup postupujeme následovně:

- 1. Zahájit nastavení systému tak, jak je popsáno dříve v tomto návodu.
- 2. Nastavte pro každou grupu požadovaný stav opakovaným stiskem klávesy s číslem odpovídajícím číslu grupy lze měnit možná nastavení grupy. Příklad je uveden níže:

ZAPNOUTA12345678 GRUPY NPZZZNPP

#### **Komentá**ř **k symbol**ů**m na klávesnici:**

- $V = v$ ypnuto
- P = připraveno pro zapnutí
- N = nepřipraveno ( grupa je vypnuta a nejméně 1 zóna je aktivní)
- Z= (blikající) grupa vybrány pro zapnutí
- Z = (trvale zobrazena) grupa je zapnuta
- 3. Stiskem klávesy "ent" zahájit nové nastavení systému.

Pokud jsou kód, klíčenka nebo karta použity při vstupu, kdy běží příchodové zpoždění nebo v poplachovém stavu systému, je grupa, která je aktivní vypnuta ihned, bez nutnosti měnit její stav na klávesnici .

# Funkční menu systému

#### **Pro vstup do menu úst**ř**edny je t**ř**eba:**

Vložit Váš PIN kód a stisknout klávesu "ent". Na displeji klávesnice bude zobrazena první položka menu:

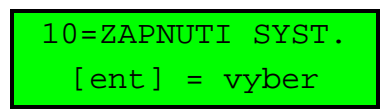

#### **Pak m**ů**žete:**

- Posouvat se na jednotlivé položky funkčního menu klávesami "A" a "B", "ent" a "esc".
- Přesunout se přímo na vybranou položku funkčního menu přímým zadáním číselne pozice položky menu (11 až 48) a následným potvrzením klávesou "ent".

Přehled všech dostupných funkcí je uveden níže. Každý uživatel nemusí mít umožněn přístup ke všem položkám funkčního menu. Které položky budou uživateli zpřístupněny určuje úroveň jeho kódu (nastavuje správce systému v menu **42.1.2 = Zm**ě**na urovne**).

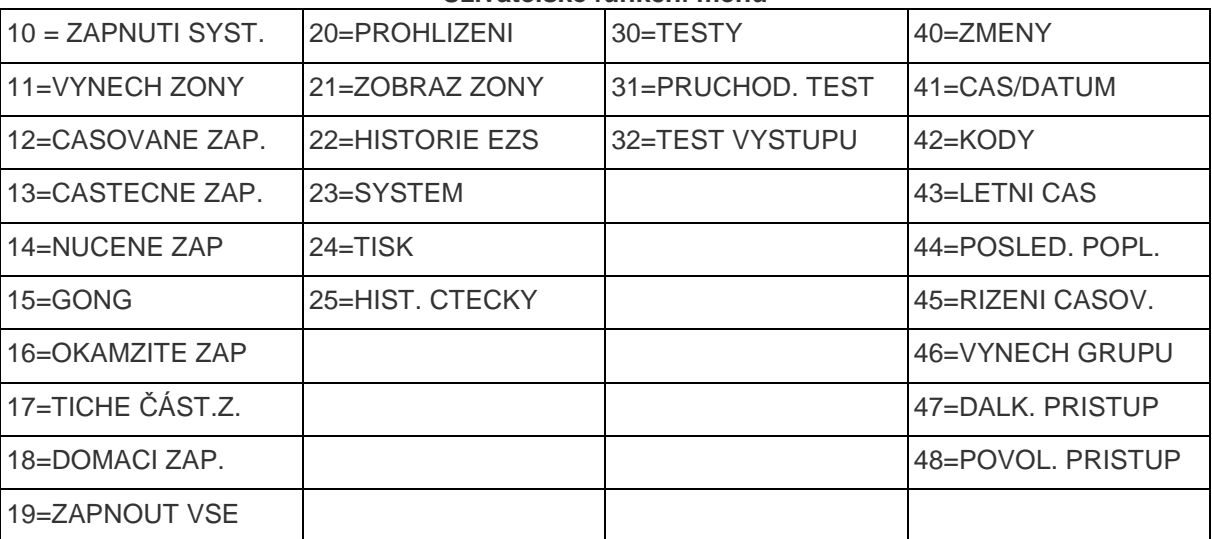

**Uživatelské funk**č**ní menu** 

Jednotlivé položky funkčního menu jsou popsány dále.

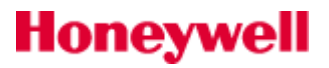

### Vynechání zóny (11 ent)

Tato funkce slouží k dočasnému vypnutí detekční zóny. Zóna je vynechána po dobu jednoho zapnutí systému. Po vypnutí systému je vynechání automaticky zrušeno. Funce poslouží je-li třeba dočasně vyřadit porouchaný detektor nebo dočasně zpřístupnit část objektu, který je střežen.

#### **Postup p**ř**i vynechání zvolené zóny:**

- 1. Zvolte funkci 11=Vynechání zóny. Je zobrazena první vynechatelná zóna .
- 2. Klávesami "A", "B" nebo přímým zadáním adresy zóny vybrat zónu pro vynechání.
- 3. Stisknutím tlačítka # bude zóna vynechána, v levém dolním rohu displeje klávesnice bude zobrazena zpráva "VYNECH." Informující o vynechání zóny.
- 4. Pokud je to nutné, opakujte kroky 2 a 3 pro vynechání více zón.
- 5. Když jsou všechny zvolené zónyvynechány, proveďte jednu z následujících akcí:
	- Stiskem klávesy "ent" dojde k zapnutí systému s vynechanymi zónami.
		- Stiskem klávesy "esc" se systém vrátí do klidového stavu a vynechání zón zůstane aktivní pro pozdější zapnutí.

### Časované zapnutí (12 ent)

Funkce plně zapíná systém s časovým zpožděním umožňujícím uživateli odchod ze střeženého prostoru po určené trase. Je identická s postupem, kdy uživatel vloží PIN a stiskne klávesu **"A".**

### Částečné zapnutí (13 ent)

Funkce částečně zapíná systém s časovým zpožděním. Je identická s postupem, kdy uživatel vloží PIN a stiskne klávesu "**B".** 

### Nucené zapnutí (14 ent)

Funkce není dostupná.

### Gong (15 ent)

Tato funkce zapíná akustickou indikaci narušení vybrané zóny nebo zón ve stavu **"VYPNUTO"** (zónám povolí tuto funkci instalační technik). Pokud uživatel zapne funkci "Gong", vnitřní sirény dvakrát pípnou při každé aktivaci detektorů majících povolenou tuto funkci. Tato funkce může být použita např.v obchodě u vstupních dveří pro upozornění na vstup zákazníka.

### Okamžité zapnutí (16 ent)

Funkce zapíná systém bez zpoždění a bez akustické indikace zapínání. Úspěšné zapnutí je potvrzeno dvojím pípnutím bzučáku klávenice.

### Tiché částečné zapnutí (17 ent)

Tato funkce slouží k zapnutí všech zón systému nebo grupy, které mají povolen povolenu funkci částečného zapnutí. Zapínání probíhá s časovým zpožděním bez akustické signalizace. V případě poplachu, například požární signalizace, se systém vrátí do normálního provozu. Pokud je povolen režim dělení na grupy, zapnutí grupy pomocí funkce " Tiché částečné zapnutí" neovlivňuje způsob zapínání ostatních grup. Vypnutí systému (grupy) zapnutého pomocí funkce " Tiché částečné zapnutí" vyvolá dvojí pípnutí bzučáku klávesnice.

### Domácí zapnutí (18 ent)

Funkce umožňuje plné nebo částečné zapnutí systému (grupy).

- Systém (grupa) bude plně zapnut pokud během odchodové doby bude aktivována zóna "KONCOVA" nebo zóna "ZAP TLAC" ( uživatel opustí objekt).
- Systém (grupa) bude částečně zapnut pokud během odchodové doby nebude aktivována zóna "KONCOVA" nebo zóna "ZAP TLAC" ( uživatel neopustí objekt).

### Zapnout vše (19 ent)

Funkce umožňuje plné časované zapnutí (nikoliv vypnutí) grup přiřazených uživatelskému kódu bez možnosti výběru grup.

- Pokud není na klávesnici zapnuto omezení grup a klávesnice a uživatelský kód mají společnou alespoň jednu grupu, budou zapnuty všechny grupy přiřazené uživatelskému kódu.
- Pokud je na klávesnici zapnuto omezení grup, budou zapnuty všechny grupy společné pro uživatelský kód a klávesnici.

### Zobrazení zóny (21 ent)

Funkce umožňuje zobrazení stavu každé zóny v systému. Po vstupu do této funkce je zobrazena první zóna v systému a bude přepínáno zobrazení s uvedením stavu zóny (SEPNUTO) a funkcí zóny (KONCOVA).

> 1001 SEPNUTO Mg.vstup dvere

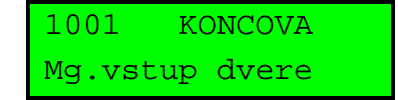

Bude-li povoleno dělení na grupy, bude zobrazena informace o přiřazení zóny do grupy:

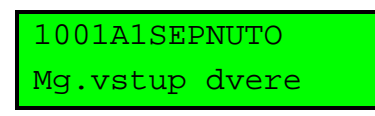

Na spodním řádku je zobrazen popis zóny umožňující její identifikaci. Klávesami **A>** a **B<** nebo přímým zadáním adresy zóny na číselné klávesnici lze vybrat další zóny pro zobrazení. Stiskem klávesy **#** lze zobrazit doplňující informace pro zobrazenou zónu. Toho lze využít při hledání poruchy a telefonické konzultaci se servisním technikem.

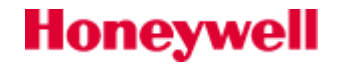

### Historie EZS (22 ent)

Funkce umožňuje zobrazení událostí o zabezpečovacím systému. V historii jsou zapsány všechny události systému. Záznamy v historii lze použít k dohledání sledu událostí v případě vloupání nebo poruchy systému. Po vstupu do historie bude zobrazena poslední událost v systému. Události budou zobrazeny v následujícím formátu:

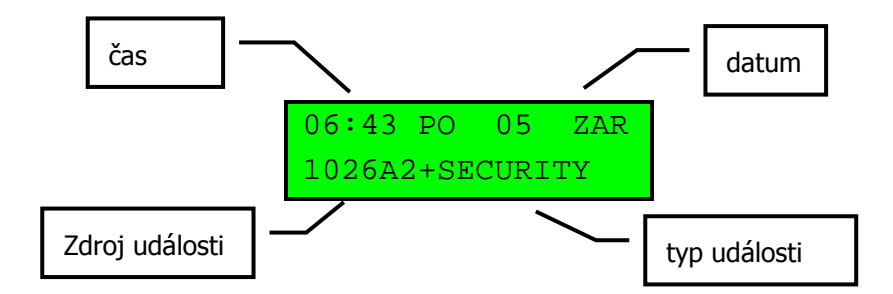

Klávesami A> a B< lze přecházet mezi jednotlivými záznamy historie systému ( klávesou B< směrem ke starším událostem, klávesou A> k mladším událostem). Stiskem klávesy # lze zobrazit doplňující informace pokud jsou k dispozici. Pokud je povoleno dělení systému na grupy, lze vybrat zobrazení událostí z vybrané grupy (grup).

### Systém (23 ent)

Funkce dává přehled o konfiguraci a stavu systému:

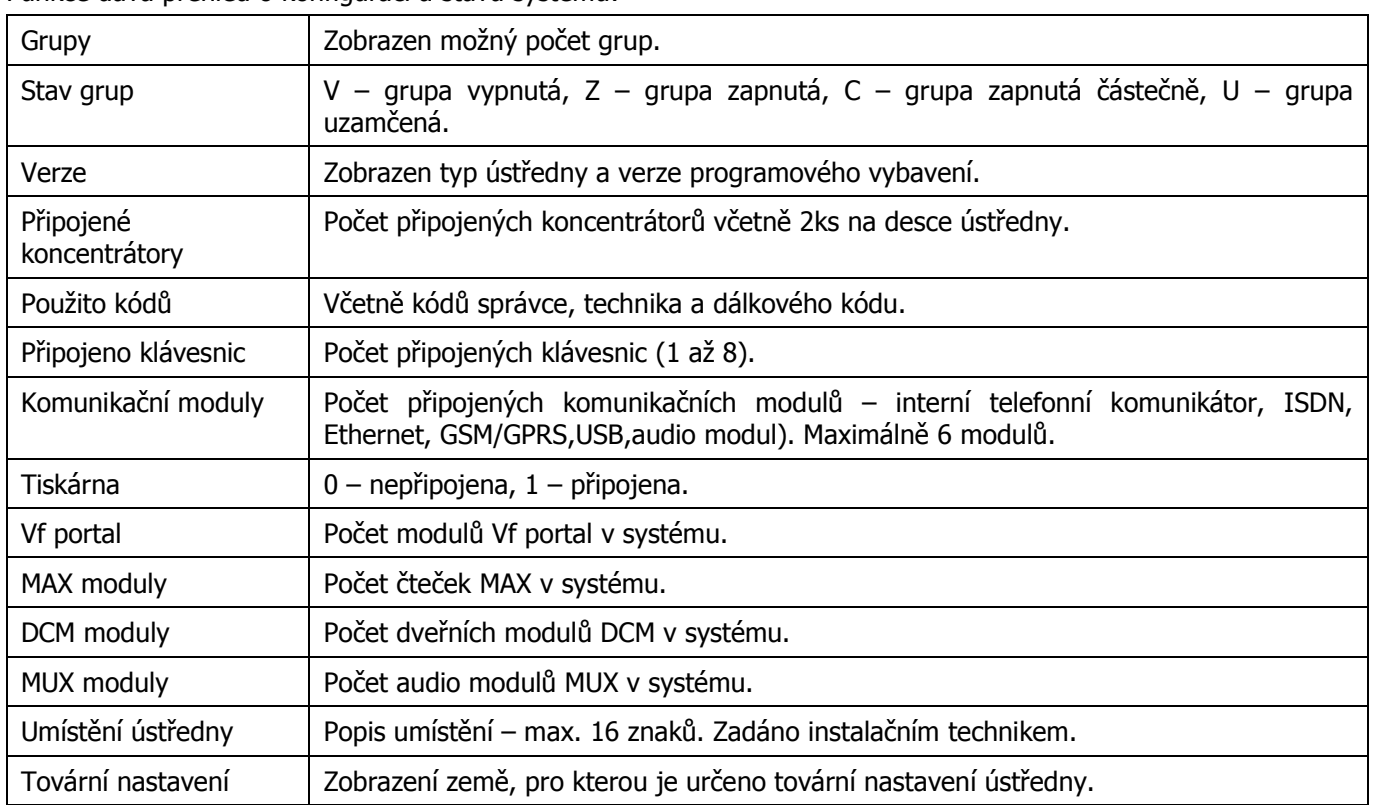

### Tisk (24 ent)

Funkce umožní, pokud je připojena do systému tiskárna, tisk některých částí konfiguračního programu nebo tisk historie událostí. Jsou dostupné následující volby tisku:

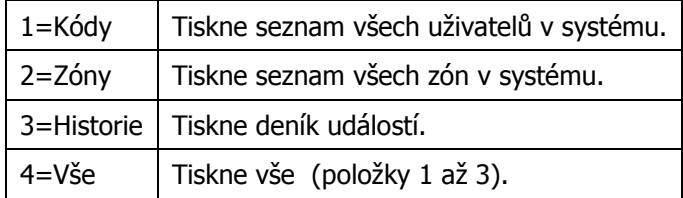

### Historie čteček (25 ent)

Funkce umožňuje zobrazení přístupových událostí v systému. Výběr událostí pro zobrazení může být filtrován podle následujících kritérií:

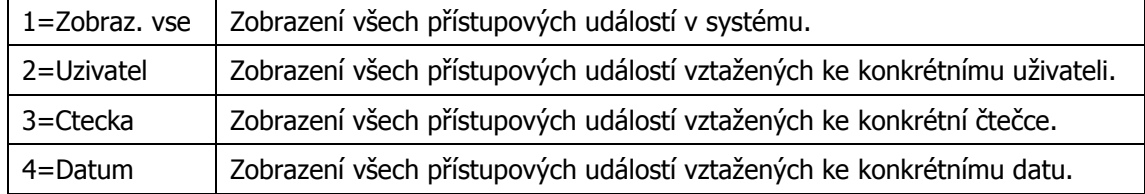

### Průchodový test (31 ent)

Funkce umožňuje testovat vybrané zóny v průchodovém testu. Během testu je možné kontrolovat, které zóny byly testovány. Doporučuje se provádět průchodový test každý měsíc.

#### Pro test všech zón systému:

Stisknout 2 ent 2 ent 1 ent.

#### Pro test vybraných zón:

- Stisknout 2 ent 2 ent 2 ent. Je zobrazena první zóna s adresou a popisem zóny na horním řádku. Na spodním řádku je zobrazena zpráva, je-li zóna zapojena do testu.
- Stiskem klávesy **#** lze zobrazenou zónu zapojit/vyřadit z testu podle zprávy ve spodním rohu displeje.
- Klávesami A> a B< lze přecházet mezi jednotlivými zónami a zapojovat je do testu.
- Po zadání všech požadovaných zón do testu stiskem klávesy "ent" je zahájen průchodový test. Stiskem klávesy "esc" lze test zrušit.

 Jakmile je test spuštěn, každá aktivace detektoru v testu způsobí akustickou odezvu bzučáku klávesnice. Adresa a popis zóny jsou zobrazeny na klávesnici. Pokud je aktivováno 2 a více zón ve stejnou chvíli, lze klávesami A> nebo **B<**přecházet mezi zobrazením aktivovanými zónami.

 Před průchodovým testem je třeba zajistit, aby bezdrátové detektory byly po dobu alespoň 3 min v klidu. Pohybové bezdrátové detektory jsou po aktivaci po 3 minuty v "sleep" módu, kdy detektor nepracuje a šetří baterie.

#### Ukončení průchodového testu:

**Stiskem klávesy "esc".** 

Všechny zóny aktivované během průchodového testu, jsou zaznamenány v historii události.

### Test výstupů (32 ent)

Pomocí této funkce lze testovat externí sirény a majáky.

#### Pro test sirény nebo majáku:

- Zvolit test sirény nebo majáku a stisknout klávesu "ent". Stav testovaného zařízení je zobrazen na displeji klávesnice (ZAP/VYP).
- Stiskem klávesy "ent" měníme stav testovaného zařízení (ZAP/VYP).
- Stiskem klávesy "esc" lze test ukončit.

### Datum a čas (41 ent)

Tato funkce slouží k nastavení systémového času a data. Funkce se dělí se na dvě dílčí A=CAS a B=DATUM. Čas se zadává ve 24 hodinovém formátu (hh:mm) a datum v 6-ti místném formátu (dd/mm/rr).

### Kódy (42 ent)

Systém může mít až 100 uživatelů (ústředna Flex100). Kódy jsou přiděleny následovně:

- 001 až 097 kody pro běžné uživatele
- 098 kód správce
- 099 kód technika
- 100 kód dálkového přístupu

Každému uživateli lze přiřadit číselný kód (PIN), bezdrátový dálkový ovladač a bezkontaktní kartu /přívěšek. Každý uživatel může měnit svůj uživatelský kód. Parametry kódu, které určují práva uživatele , přiřazuje kódu správce systému (podle typu ústředny uživatel č.23, 48 nebo 98).

Stiskněte tlačítko 42 ent 1 ent pro zobrazení uživatelů. Bude zobrazen první uživatel.Typické zobrazení s detaily je uvedeno níže:

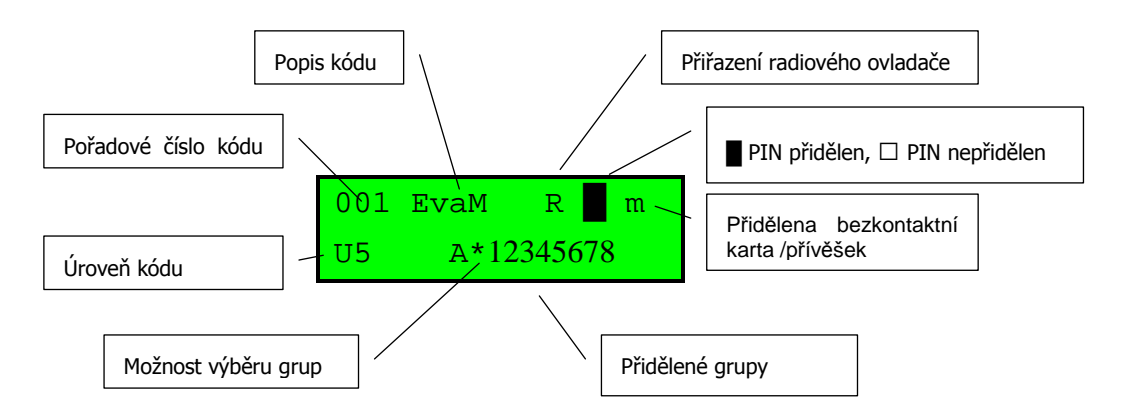

Klávesami A> a B< lze přecházet mezi jednotlivými kódy ( platí pouze pro kód správce). Uživatel s nižší úrovní může zobrazit pouze svůj kód.

Popis dalších možností uživatelského kódu je uveden dále:

#### 01=Změna kodu

Vložení číselného uživatelského kódu o délce 4 až 6 číslic.

#### 02=Změna urovne

Úrovní kódu lze nastavit přístup uživatele do funkčního menu, tj. do jaké míry bude držitel kódu schopen systém ovládat:

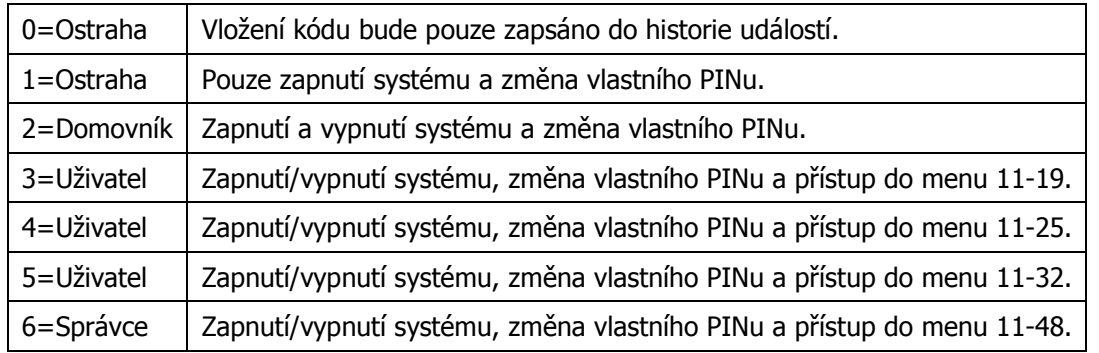

#### 03=Zmena jmena

Pro identifikaci uživatelského kódu je k dispozici 6 znaků.

#### 04=Casove okno

Určuje časové omezení uživatelského kódu. Je-li zvolen některý z týdenních časových rozvrhů, které jsou v ústředně k dispozici, uživatelský kód v době, kdy je týdenní rozvh aktivní, není funkční. Hodnota 0=Vyp. znamená funčnost kódu bez časového omezení.

#### 05=Priraz. grup

Pokud je povoleno dělení systému na grupy, lze v tomto menu přiřadit uživateli přístup do grup systému. Přiřazení nebo odebrání grupy se provádí stiskem odpovídající číselné klávesy.

#### 06=Cislo karty

Menu umožňuje přiřazení bezkontaktní karty nebo přívěšku uživateli. Číslo karty lze zadat :

- Vložením sériového čísla karty pomocí numerických kláves klávesnice.
- · Naučením čísla karty "master" čtečkou modulu DCM (bude popsáno dále v textu).
- Naučením čísla karty klávesnicí s vestavěnou čtečkou (42 ent 1 ent 06 ent pak současně stisknout klávesy "1" a "A" a přiložit kartu/přívěšek ke klávesnici s čtečkou).

#### 07=Funkce karty

Menu přiřazuje funkci kartě nebo přívěšku (nejčastěji zapínání/vypínání systému). Uživatel musí mít povolen přístup k přiřazené funkci.

Novou funkci lze přiřadit :

- Výběrem požadované funkce klávesami A> nebo B<.
- Přímým zadáním čísla požadované funkce.

Vybranou funkci je třeba potvrdit stiskem klávesy "ent".

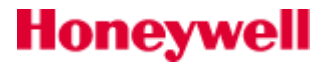

#### 08=Ctecka-Klaves

Menu přiřazuje kartu MAX k jedné klávesnice na které je zobrazena funkce aktivovaná kartou. Když zvolíte možnost " \* \* " znamená to, že klávesnice nebyla přiřazena a funkce aktivovaná kartou se zobrazí na libovolné klávesnice na které uživatel stiskne některou z kláves.

#### Pro výběr klávesnice:

1. Stiskněte tlačítko # . Zobrazí se adresa první klávesnice v systému.

2. Klávesami A> a B< lze přecházet mezi klávesnicemi systému a stiskem klávesy "ent" vybrat požadovanou klávesnici.

Poznámka: Adresa klávesnici, která je v současné době používána, je indikována blikajícím černým čtvercem nad první číslicí adresy klávesnice.

#### 09=Vstupni vzor

Pokud jsou v systému použity čtečky pro řízení přístupu, je nutné přidělit přístupová práva (vstupní vzor) pro každého uživatele systému. Vstupní vzor je seznam grup a týdenních rozvrhů, které upravují přístup pomocí karty a lze jej přiřadit více uživatelů. Použití vstupních vzorů zjednodušuje programování. Například, pokud existuje více dveří vedoucích do jedné grupy nebo oblasti, pak provedením jeden programovací krok získá uživatel přístup ke všem dveřím. Vstupní vzory lze nastavit v menu 45.6 a k časovému omezení přístupu jednotlivými čtečkami jsou použity týdenní rozvrhy nastavené v menu 65.1.

#### 10=VF klicenka

Funkce umožňuje přiřadit uživatelům bezdrátové klíčenky (podmenu 1 = Naucit klic.). Klíčenky lze přiřadit maximálně 98 uživatelů, a lze naprogramovat zapnutí / vypnutí a pro aktivaci tísňových poplachů.

### Karty uživatelů (42 ent 2 ent)

Funkce přidání karet umožní jednu nebo více karet přiřadit uživatelům. Tato funkce je přístupná na jedné čtecí hlavě, která lze vybrat v menu 42.2.6=Master ctecka.

Při načtení karet použitím funkce přidání série karet postupujeme následovně:

- 1. Otevřeme menu 42.2.4=Zac. Serie, vložíme pořadové číslo prvního uživatele v přidávané sérii a potvrdíme klávesou "ent".
- 2. Otevřeme menu 42.2.1=Pridat serii .
- 3. Načteme první kartu série a načítáním dalších karet dochází k posouvání na další volná místa nastavené série. U druhé a dalších karet série karty série zopakujeme postup podle bodu "3.".
- 4. Načítání série lze předčasně ukončit několikerým stiskem klávesy "esc" vrátíme se ke klidové hlavičce klávesnice (název instalace + datum/čas). Pokud vložíme všechny karty série, bude postup načítání zakončen nápisem "Konec serie" po vložení poslední karty nastavené série.
- 5. Není zapotřebí zadat naráz celou sérii karet. Po opětovném otevření menu 42.3.1=Pridat serii se nastaví první volná pozice pro kartu a je možné pokračovat v zadávání karet podle bodů "2." a "3.".

#### 1=Pridat serii

Funkce spouští zápis karet. Po přiložení karty k čtečce nastavené jako "Master čtečka" dojde k posunu na další volnou pozici v nastavené sérii a zápisu čísla karty.

#### 2=Najdi uzivat.

Pomocí této funkce lze kontrolovat čísla karet. Po přiložení karty k čtečce nastavené jako "Master čtečka" bude zobrazeno číslo karty a pořadové uživatele (první tři čísla před lomítkem) . Pokud karta není naprogramována v systému, bude zobrazeno pouze číslo karty.

#### 3=Smazat serii

Budou smazány všechny karty nastavené série (po varovné zprávě). Ostatní parametry uživatelů v nastavené sérii zůstanou beze změny.

#### 4=Zac. serie

Zadání pořadového čísla prvního uživatele zvolené série.

#### 5=Konec ser.

Zadání pořadového čísla posledního uživatele zvolené série.

#### 6=Master ctecka

Zadání pořadového čísla prvního uživatele zvolené série.

#### 7=VstVzorSerie

Hromadné přiřazení přístupových práv prostřednictvím parametru "**Vstupní vzor"** uživatelům zadávaným pomocí funkce  $\boldsymbol{\mu}$ **1=Pridat serii**".

### Letní čas (43 ent)

Funkce provádí během období letního času automatickou korekci systémového času ústředny. Zadává se počáteční a koncové datum období letního času.

### Poslední poplach (44 ent)

Toto menu umožňuje jednoduše a rychle zobrazit poslední poplach a souvislosti. Obsahuje detaily o zastřežení a odstřežení bezprostředně před a po poplachu a prvních pět událostí během poplachu. Tyto informace zůstanou uchovány do dalšího poplachu, kdy dojde k přepsání starých událostí novými.

Po vstupu do menu se klávesami A> a <B pohybujete mezi max. 7 událostmi. Stisknutím # zobrazíte detail o momentálně zobrazené události – uživatel, klávesnici kterou použil, grupa; událost poplachu obsahuje v detailu zóny v níž nastal poplach její popis (byl-li naprogramován).

Stiskem klávesy \* lze tyto události vytisknout (je-li pro tisk ústředna naprogramována). Klávesou esc lze tisk zrušit.

### Řízení časovačů (45 ent)

Umožňuje uživateli prohlížet a časové rozvrhy a funkce naprogramované technikem. Umožňuje uživateli měnit nastavení svátků a vstupních vzorů.

### Vynechání grupy (46 ent)

Menu umožňuje uživateli s přístupovým kódem úrovně 3.6 globálně vynechat ze střežení všechny vynechatelné zóny v rámci jedné nebo několika grup. Všechny zóny v příslušných grupách, které mají povolenu možnost, jsou při zadání příkazu v tomto menu vynechány ze střežení. Zóny ve vybraných grupách je možné vynechat a znovu zařadit do systému bez nutnosti zapnout a vypnout systém nebo grupu.

Po vstupu do menu VYNECH GRUPU jsou zobrazeny grupy přiřazené uživatelskému kódu a klávesnici, a pod každým číslem grupy je zobrazen její stav (z hlediska vynechání zón). Znak A pod číslem grupy znamená, že grupa je vynechána (přesněji řečeno, že jsou vynechány všechny vynechatelné zóny v této grupě), znak N znamená, že grupa vynechána není. Pokud má být podsystém vynechán, stiskněte příslušnou klávesu. Znak pod číslem podsystému se změní z N na A.

Po návratu k hlavičce (normální nebo režimu technika) se na klávesnici zobrazí zpráva XX VYNECHANA. Vynechané zóny zůstanou vynechané pouze po dobu jednoho zapnutí systému nebo do jejich opětovného zařazení do systému.

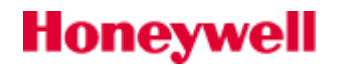

### Dálkový přístup (47 ent)

Tato položka menu umožňuje uživatelům s úrovní 6 řídit dálkový přístup do systému pomocí programu pro konfiguraci systému. Funkce umožňuje dálkové monitorování a přeprogramování systému.

Upozornění: Povolení dálkového přístupu do systému by mělo následovat pouze po domluvě s instalační firmou, která systém spravuje.

### Povolení přístupu (48 ent 1 ent 1 ent)

Funkce povoluje přístup technika do programování systému. Po povolení běží doba 5 min. kdy musí technik zadat svůj kód pro přístup do programu systému.

# KONTAKT NA MONTÁŽNÍ A SERVISNÍ ORGANIZACI

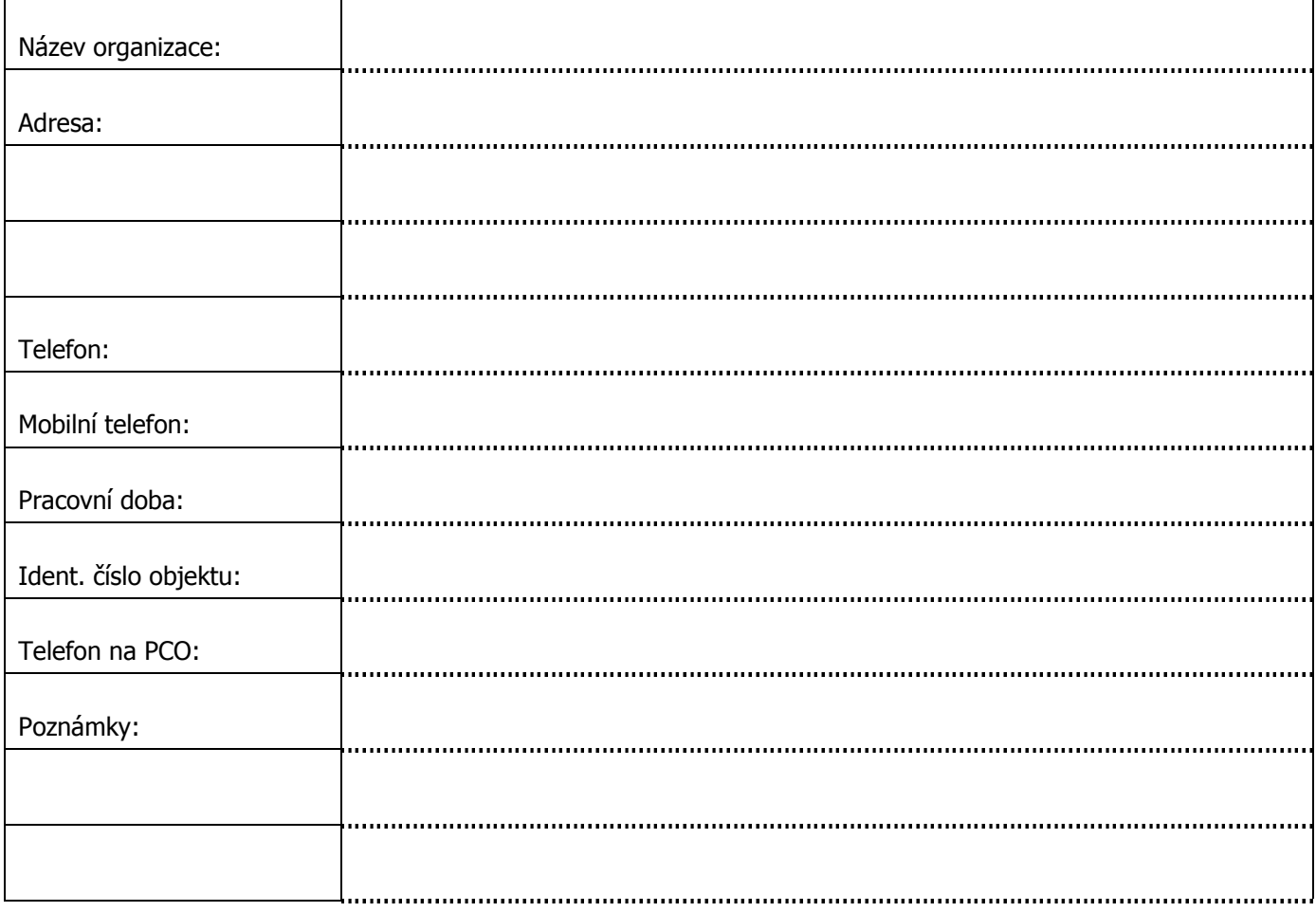

# ZÁRUČNÍ A POZÁRUČNÍ SERVIS

Zajišťuje firma Honeywell. Spol. s.r.o. ve vlastním servisním středisku na adrese Havránkova 33, BRNO, 619 00.

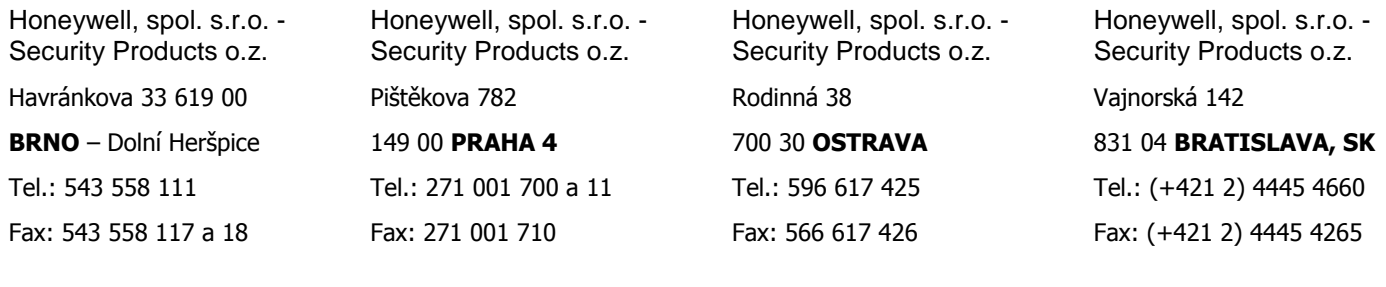

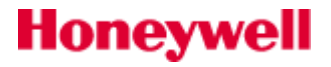